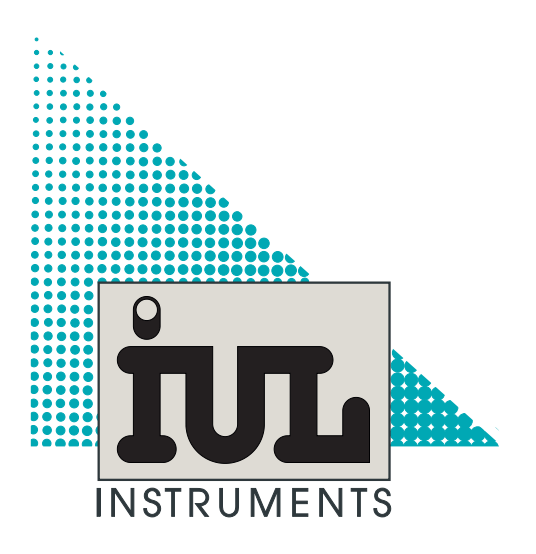

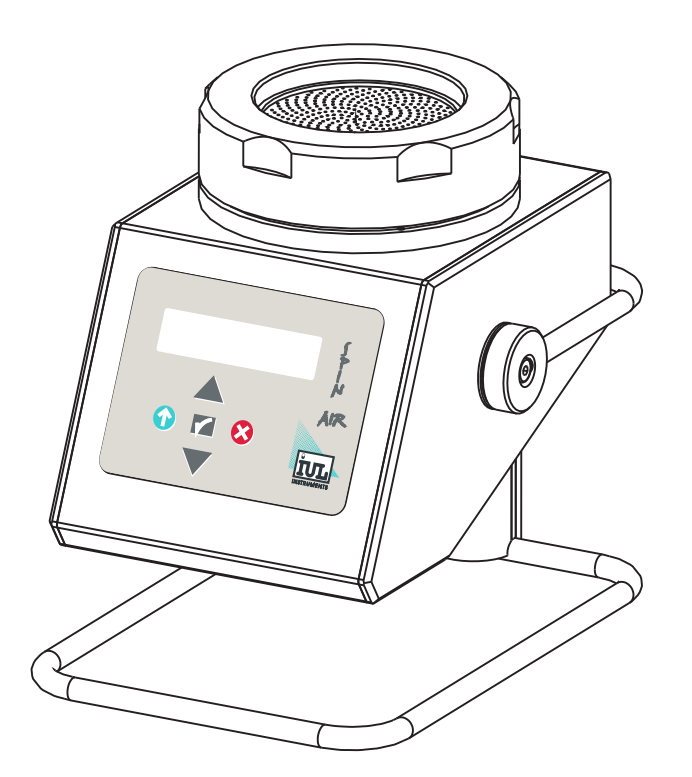

# **SPIN AIR V2 USER'S GUIDE**

### **SPIN AIR**

USER´S GUIDE

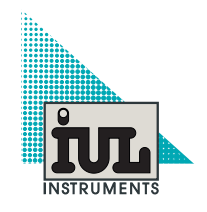

**SPIN AIR**

#### FRONT VIEW

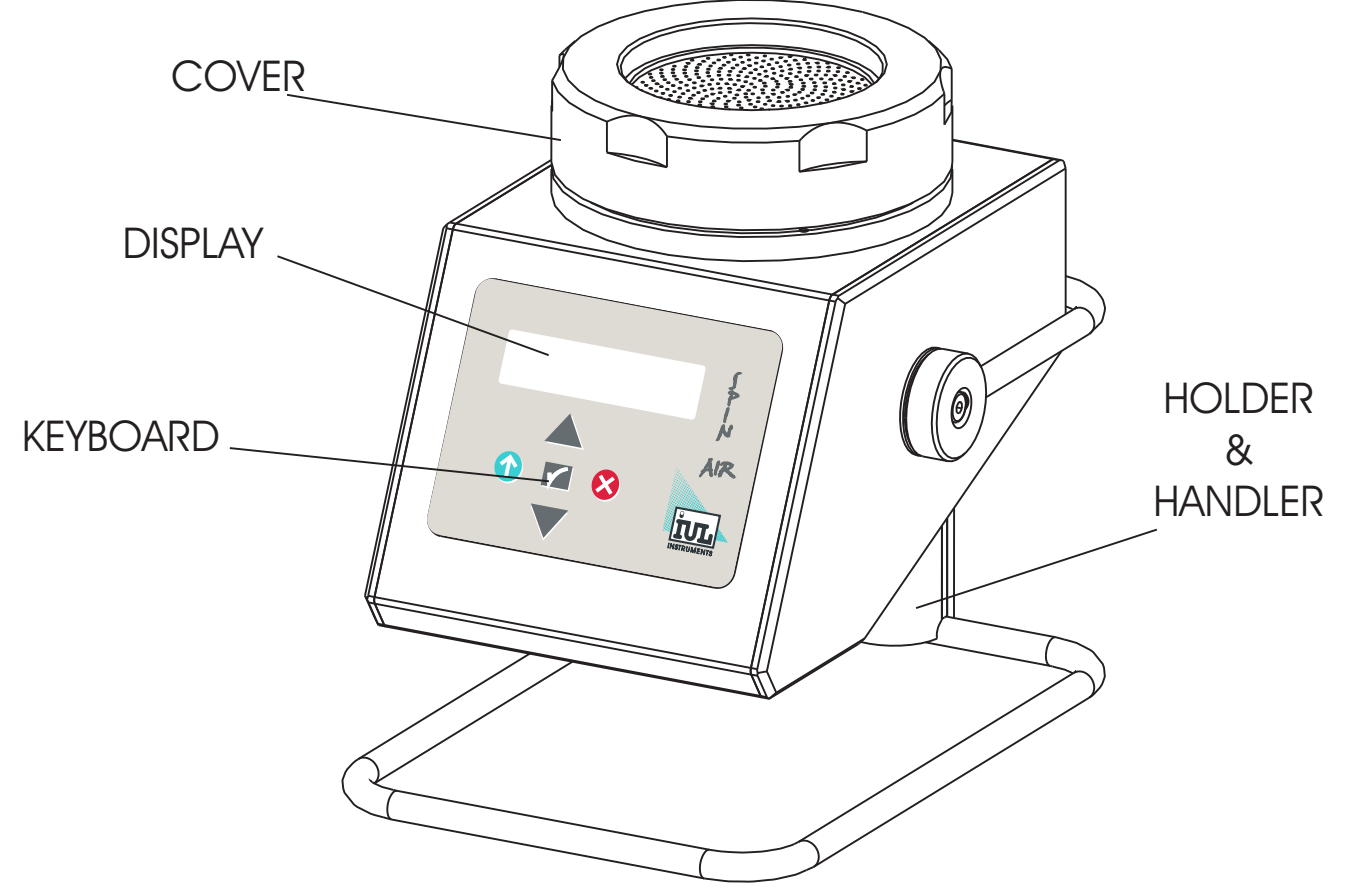

REAR VIEW

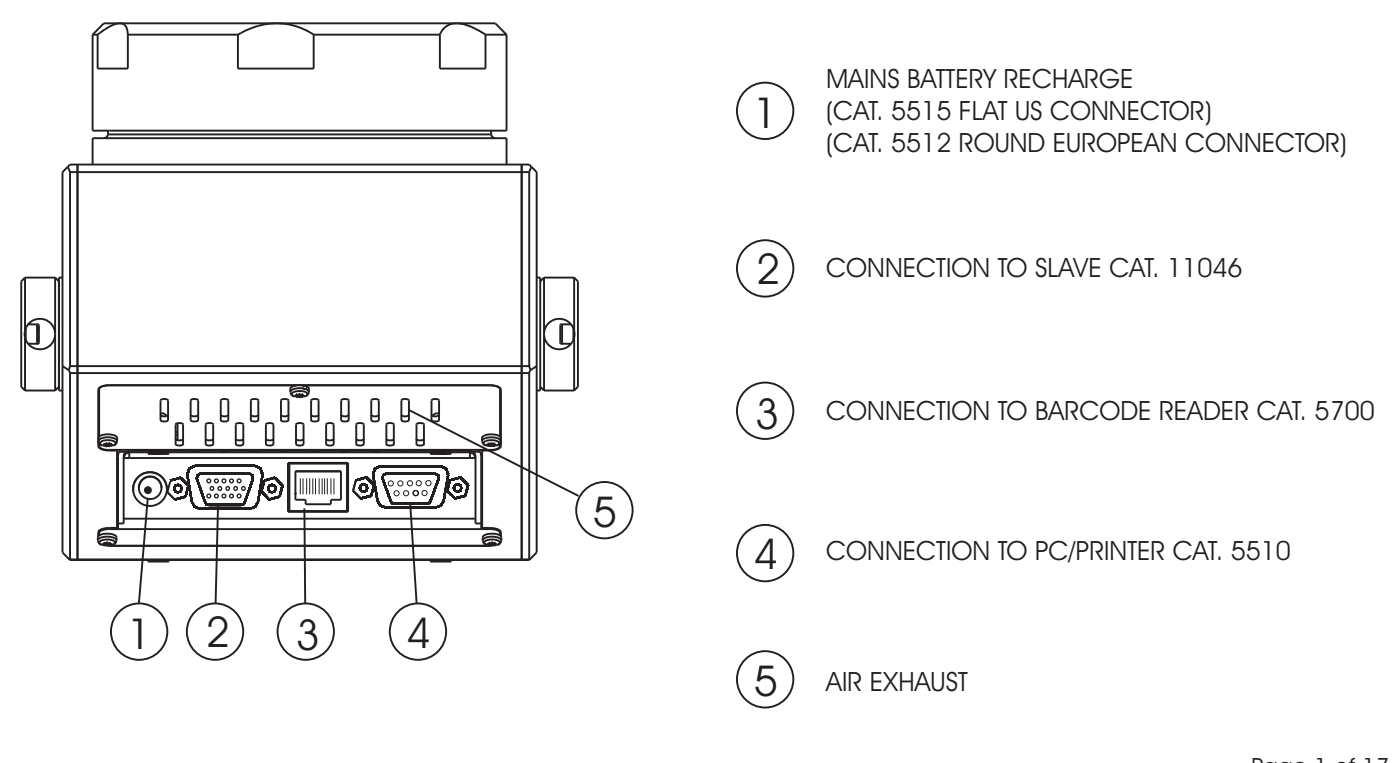

Page 1 of 17 Doc. No. 6169R03

### **KEYS SPECIFIC FUNCTIONS**

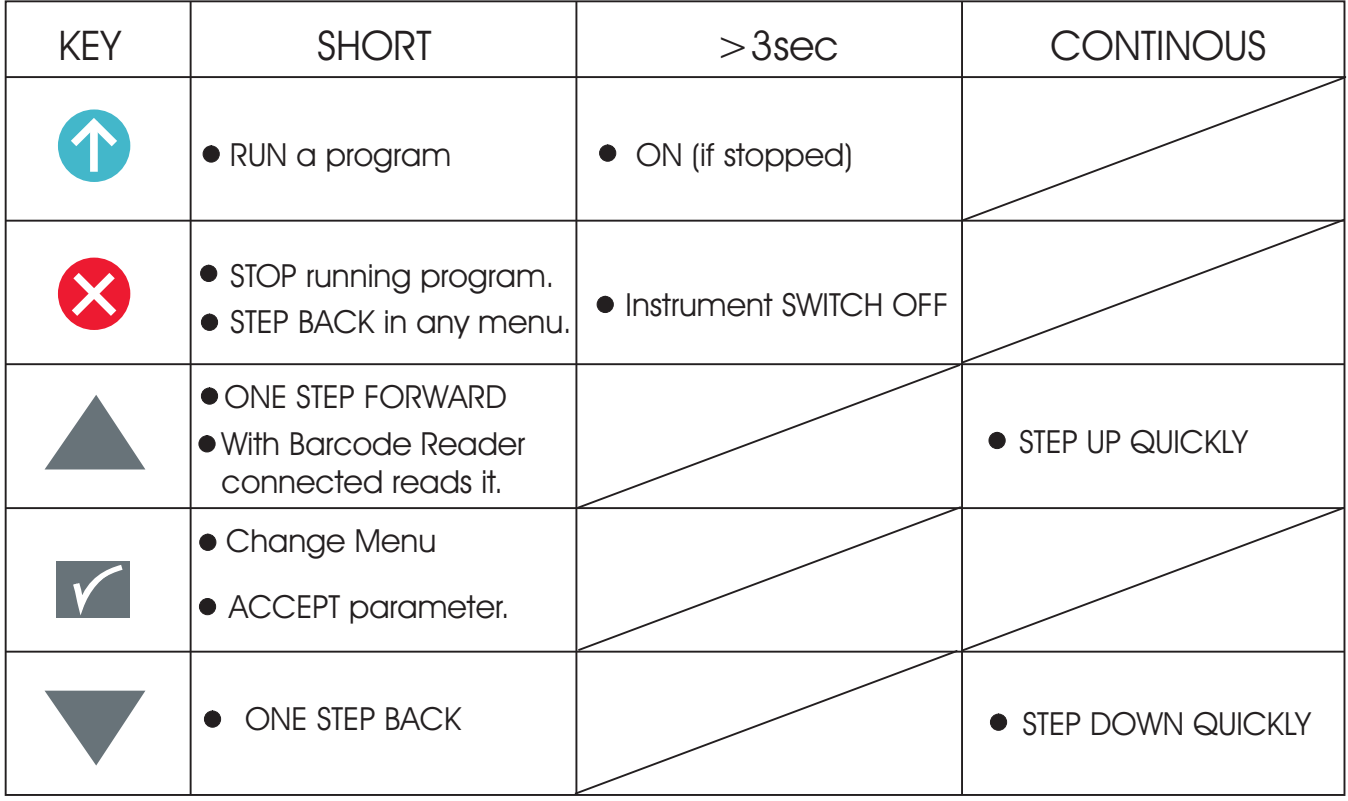

A sample process can be always interrupted by pushing  $\blacktriangleright$ .

The icon showing the time on the left will start flashing. The interrupted process can not be restarted. Pushing any key will return to the main menu.

### **CALIBRATION**

The instrument calibration is valid 2 years or 1 million air liters. When the instrument reaches one the both of these situations it shows a message every operation notifying about that.

The calibration must be performed by a trained operator and it is compulsory to use an anemometer manufactured for this specific purpose. Contact with your IUL distributor when a calibration is needed.

### **TROUBLESHOOTING**

Power Error: The message "Mst. Power Error" will appear if the instrument runs without the proper Head Cover mounted.

Calibration Nedded: The message "Mst. Calib. Needed." will be displayed if the instrument is not calibrated.

There are two cases on which the Spin Air notifies that it needs a Calibration:

- 1.- After two years since its last Calibration was performed.
- 2.- After one million air litres were processed.

When these happen a Calibration message is displayed on the screen and the instrument will stop before running every operation. It will only continue with the selected operation after pressing the key to accept. It is highly recommended to send the instrument to IUL Technical Service for calibration as son as possible.

# **CHARGING BATTERY**

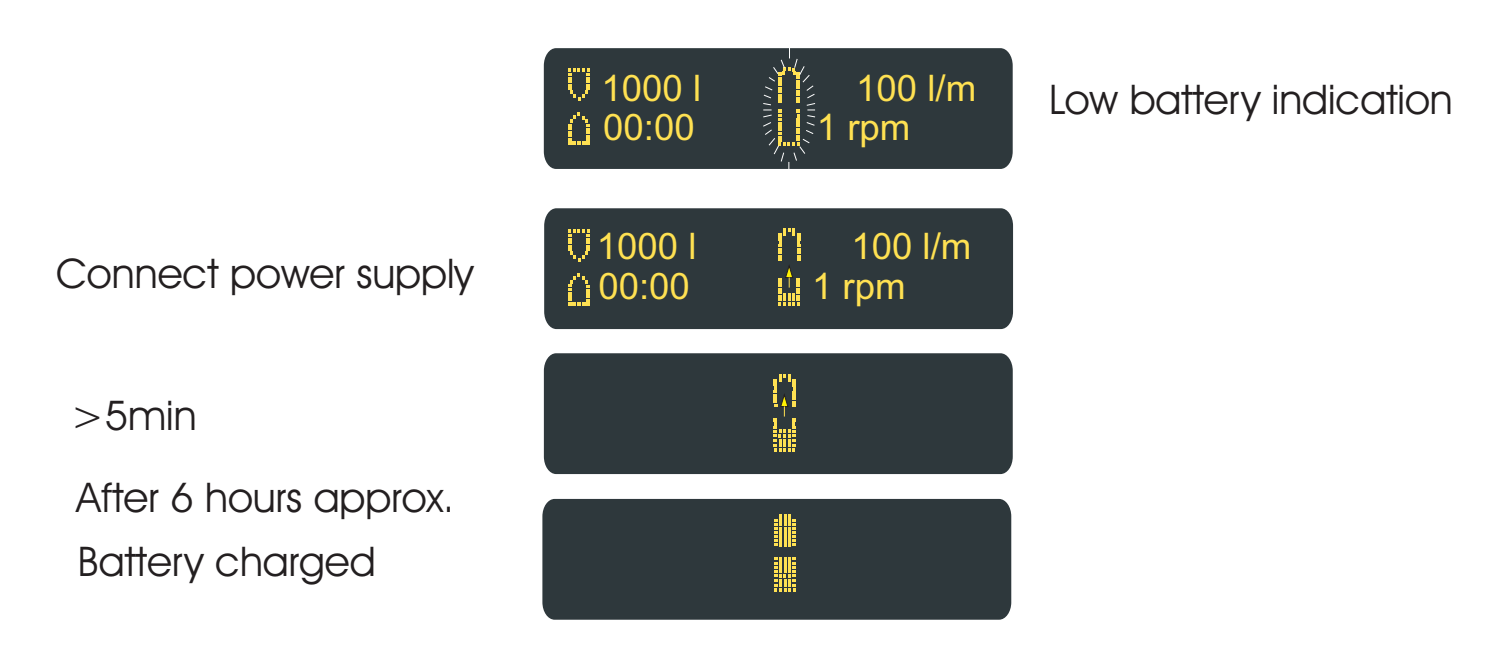

Note: The instrument works properly during the charging battery process. In this case the display will show the normal parameters.

# **SPIN AIR SHORT GUIDE**

#### SAMPLING

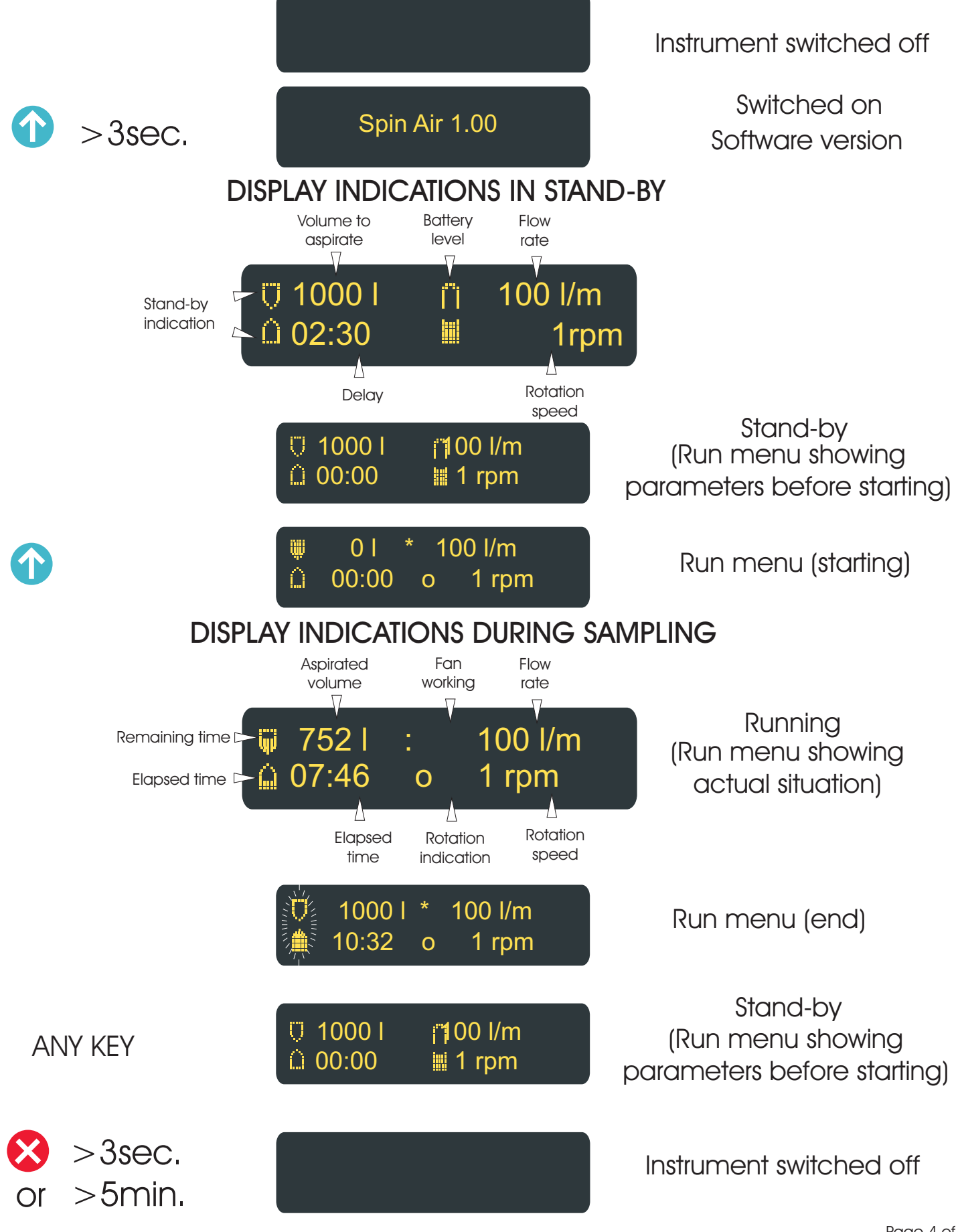

Page 4 of 17 Doc. No. 6169R03

### **CHANGING PARAMETERS**

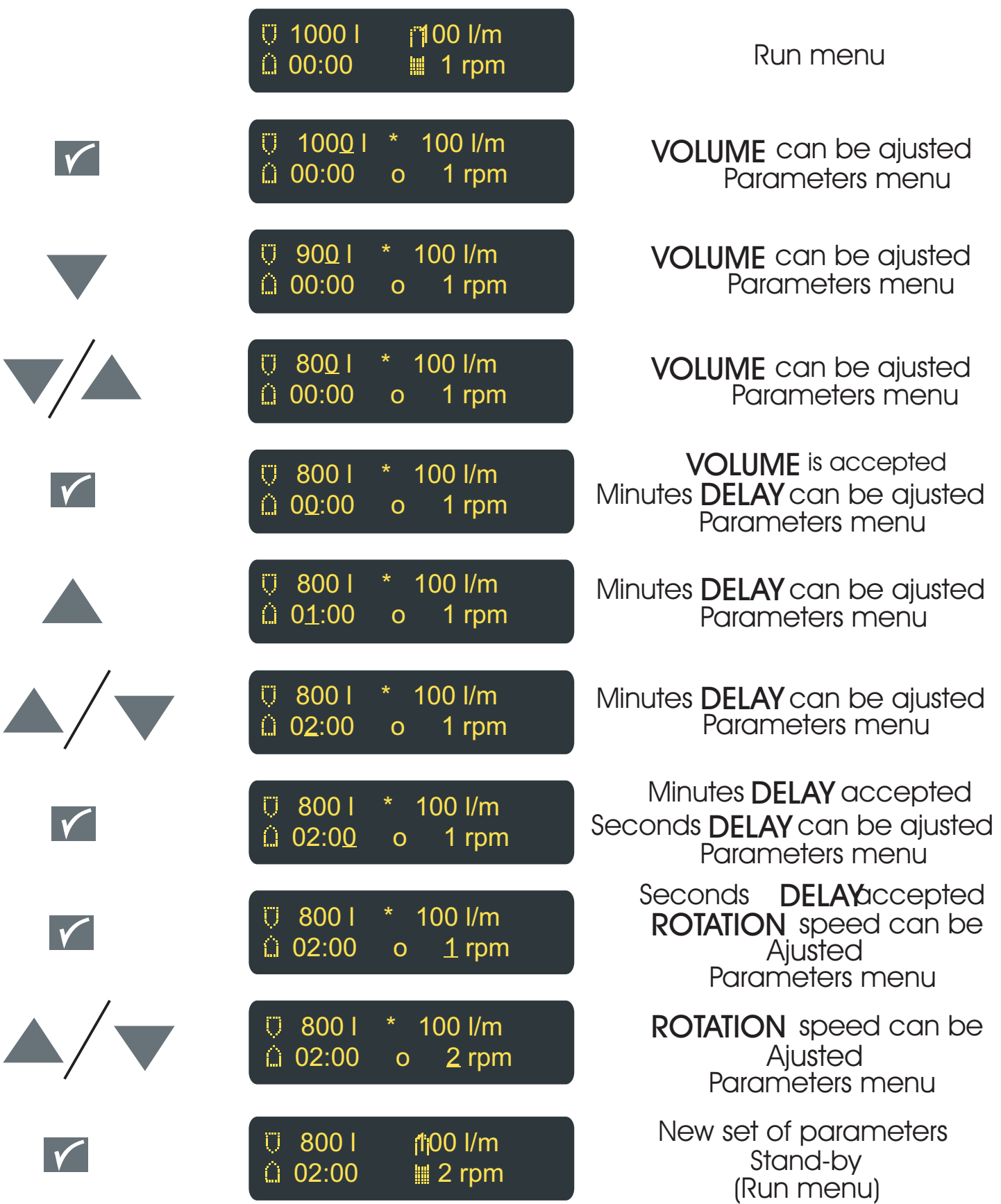

### **USE BARCODE READER DEVICE**

Should the Barcode Reader device be used, connect it to the terminal  $(3)$ .

The barcode of the sample ID and for the operator ID are both readed. In ADVANCED MENU it is posible to select one mask for sample and another one for the operator.

The mask is a symbol included in the barcode that can be selected to be placed at the beginning of the barcode label of the sample ID.

Another one can be selected for the operator ID.

If you do not use any Mask the length of the sample ID barcode by default is eight, and four for the operator ID.

### **READ A BARCODE**

Before running a sample it is posible to store the sample ID and operator ID in the memory.

- By pushing **the Barcode Reader will light.**
- Bring the Barcode Reader close to the sample or the operator label. The display will show sample ID or the operator ID according to the mask and to the length.
- The sample ID and/or the operator ID will be saved in the memory, to later on be transfered in the computer.
- Start run process. The parameters, as well as the date and time will join the string of sample ID and operator ID when finished.

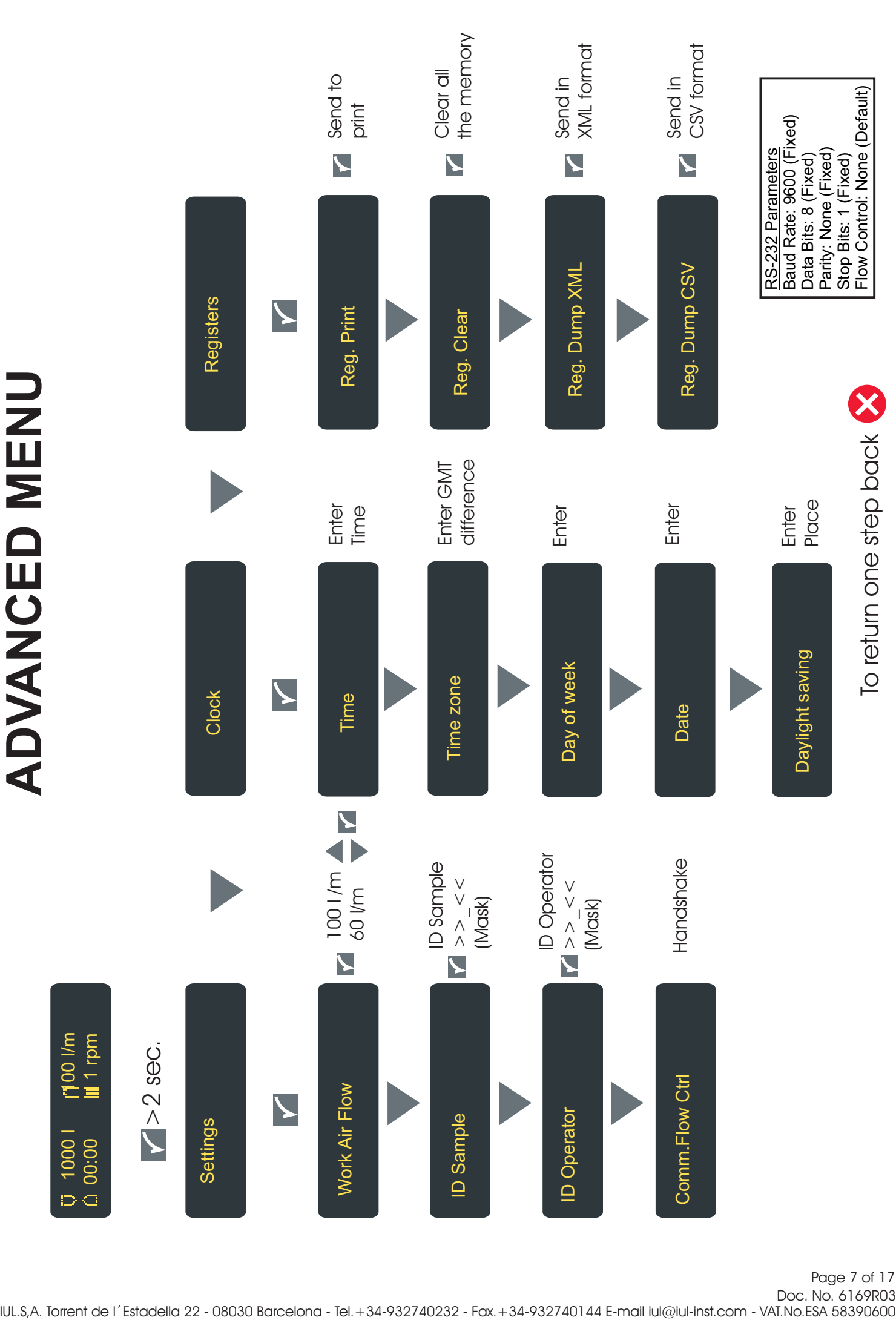

Doc. No. 6169R03

### **Instrument Communications**

The instrument has a RS-232 Serial Port for PC communication or printing purposes.

#### 1 - RS-232 Socket Pinout

- 1- Not Connected
- 2- Tx
- 3- Rx
- 4- DTR (Internally jumpered with DSR)
- 5- GND
- 6- DSR
- 7- RTS
- 8- CTS
- 9- Not Connected

#### 2 - Stored Information and Output Formats

The instrument can send the information through its RS-232 Port the information regarding the realized operations. Stored Information in every operation:

-Operation Number (Internally assigned)

-Sample Identification (Introduced using the BarCode Reader)

-Aspired Air Volume

-Start Time

-End Time

-Operator (Introduced using the BarCode Reader)

-Master or Slave Device

-Limit Date to do the next Calibration

-Remaining Volume (Air Liters) to do the next Calibration

NOTE: The instrument only stores the last 100 operations The information can be formatted in three different standards to be sent:

-CSV (Comma Separated Value) Separator ";"

The CSV data follow the order listed above.

-XML (Extensible Markup Language)

-Printer Format (Ready to be printed)

#### 3 - Testing the Information Output

#### 3.2 - LIMS Testing

Almost all the LIMS (Laboratory Information Management System) have capabilities to catch the information from the computer's serial port, the output formats of the Spin Air are standards recognized by these.

Connect the Spin Air to the computer and follow the instructions from the LIMS provider to catpture the information. Dump the Spin Air registers to the computer using the format selected at the "Registers" menu of the instrument.

#### 3.3 - Terminal Software Testing

Is possible to capture the information from the Spin Air with a Terminal Software, the HyperTerminal (It comes with all versions of Microsoft Windows) is the most common way. Other terminal programs can be used setting up the same communication parameters. Setting up the HyperTerminal:

1. Opening the **HyperTerminal** the first step is enter a name to identify the communication (e.g. SpinAir):

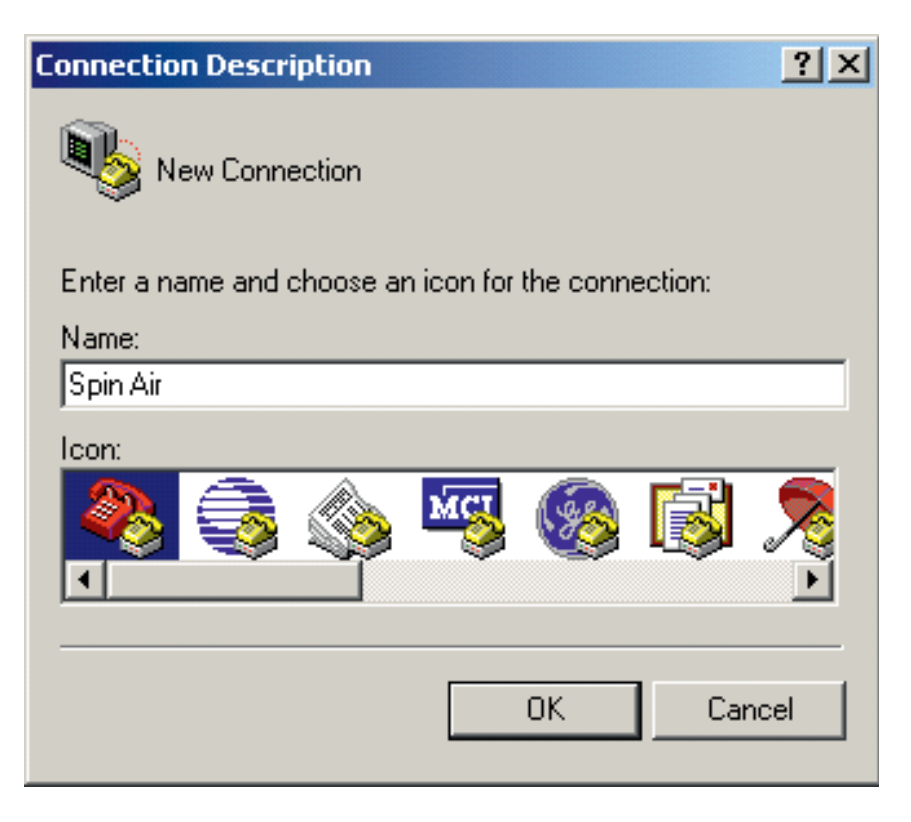

2. Select the Computer COM port:

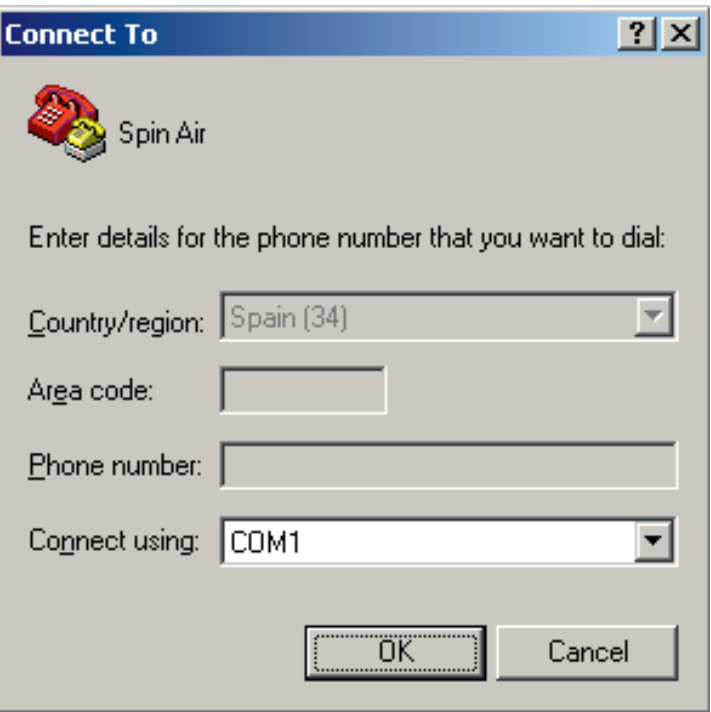

3. Select these COM Properties, and ensure that the Spin Air has the same type of Flow Control than the computer:

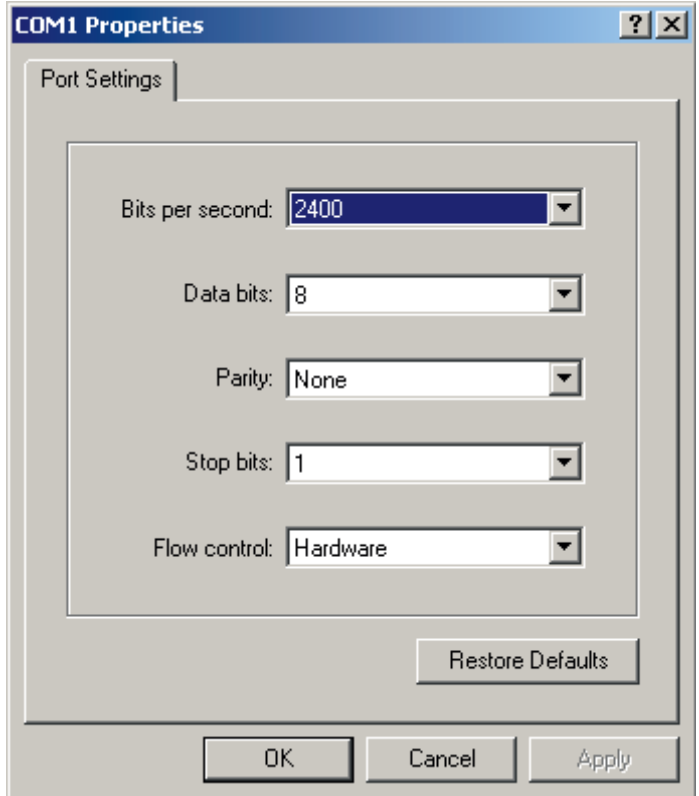

#### About de Flow Control

The Flow Control (also know as Handshaking) is the process of adjusting the flow of data from one device to another to ensure that the receiving device can handle all of the incoming data.

This is particularly important where the sending device is capable of sending data much faster than the receiving device can receive it.

On the Spin Air there are two avaiable kinds of Flow Control:

- Software (Also know as XOn/XOff). When the receiving device sends a an xoff message to the sending device when its buffer is full. The sending device then stops sending data. When the receiving device is ready to receive more data, it sends an xon signal.

- Hardware (Also know as RTS/CTS). It uses the dedicated signal wires RTS/CTS to indicate when any of both devices (receiving or sending) buffer is full and when any of these devices is ready to receive more data.

For a successfully communication between the Spin Air and the Computer both should have the same values in all communication properties.

4. Go to Properties>Settings and then select VT100 Emulation:

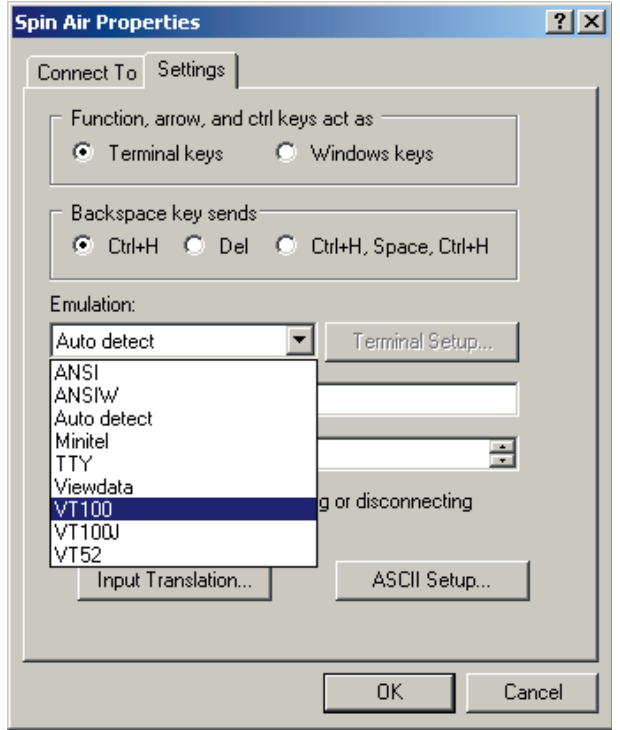

5. Press Terminal SetUp, and select 132 column mode:

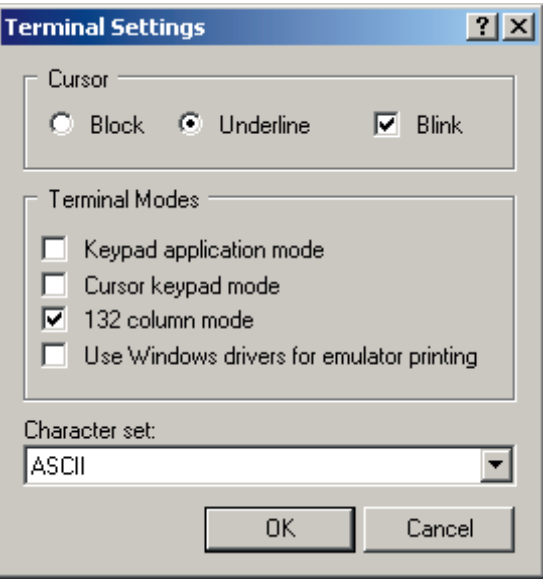

6. Connect the Spin Air to the computer and go to the menu that allows the registers dumping in CSV Format (Registers >Dump Reg. CSV).

The instrument sends the data in this format, and it is displayed as follows:

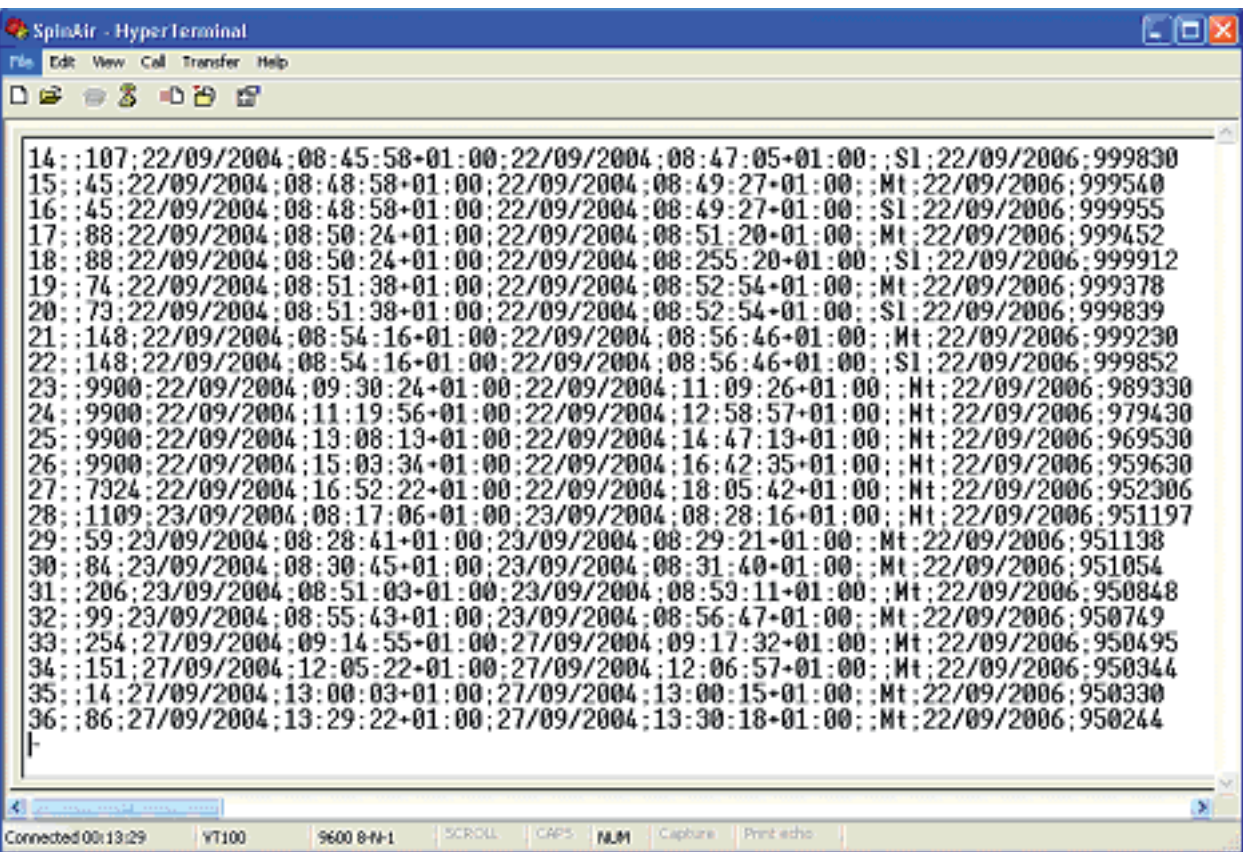

This information can be exported to a third party Software like Microsoft Excel or Microsoft Access. See its documentation in order to do that.

### **The SPIN AIR fundamentals**

The principle of the rotating Petri dish allows to have a real count without any correction. This is due to the fact that a motionless system is only using 5% of the total surface of the agar. The IUL SPIN AIR having a patented rotation motion device combined with a special distribution of the holes coverts 100% of the agar surface.

If the SPIN AIR is used without rotation (0 rpm) a correction on the result must be applied. This correction takes in account the probability that one micro organism travels across the same hole that a previous one. This correction that is not important at low counts become dramatically high at more than 150 cfu per plate.

The statically treatment due to Feller (1950) says that the probable statistically total (Pr) can be calculated according to the number of holes (N) and the real count (r)

$$
Pr = N (1/N + 1/N-1 + 1/N-2 + ... 1/N - r + 1)
$$

Applying the previous formula to the SPIN AIR for 90 mm plate the probable total count(Tc) is when (C) is the real count.

 $TC = 400 (1/400 + 1/399 + 1/398 + ... + 1/400 - C + 1)$ 

Up to 20 colonies there is no difference between the motionless and the rotation system. At 50 counts you must add around 5%. At 70 the differences is 10%. If the count reach 100 you must add 15% of the total count. This percentage reaches 25% at 150 counts and its more than 100% at more than 300 counts.

Using the rotation motion of the SPIN AIR all these calculations can be avoided.

#### USE ONLY IN CASE OF SAMPLES TAKEN WITHOUT DISH ROTATION

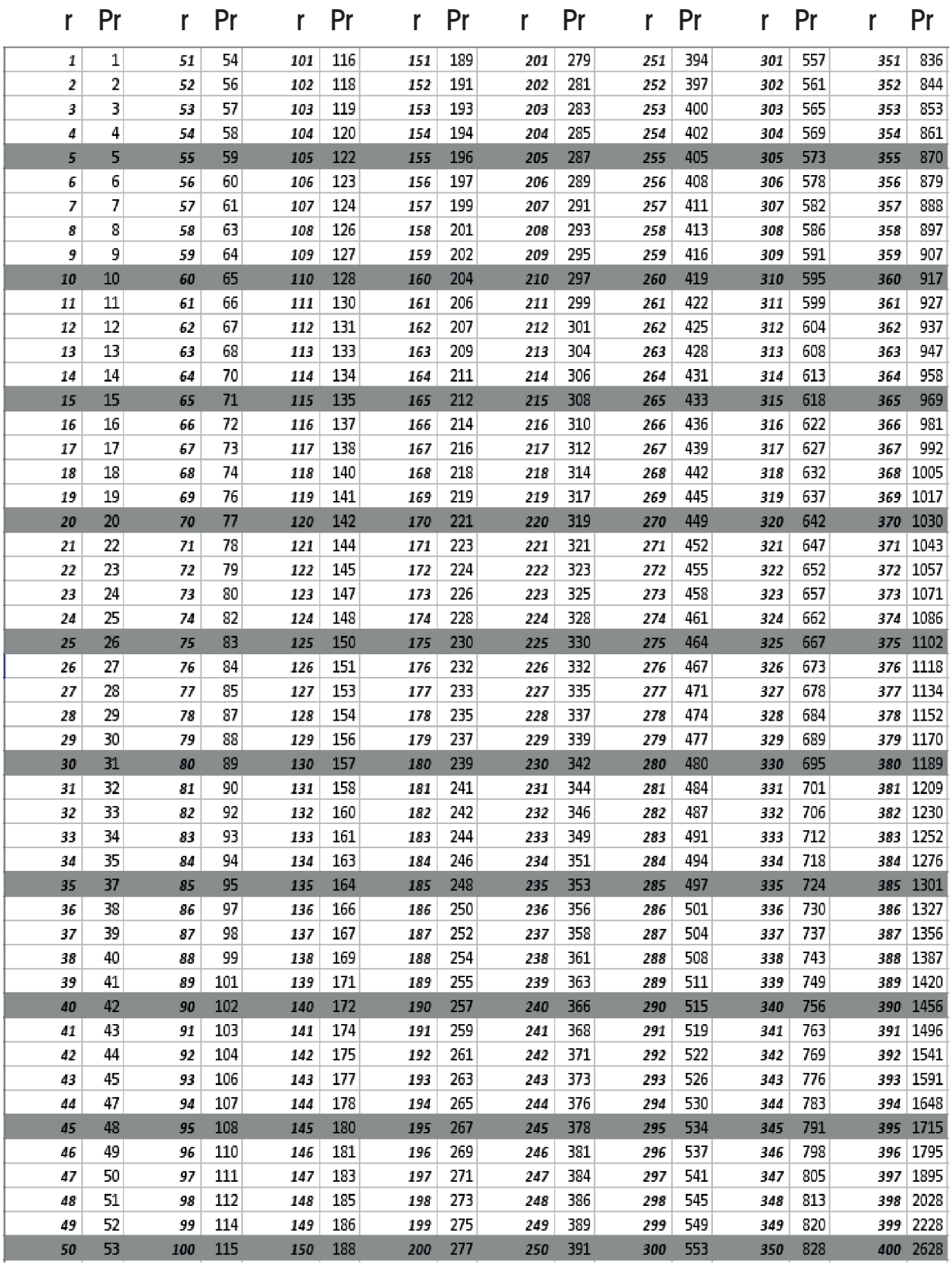

r Colony number counted.

Pr Colony number estimated.

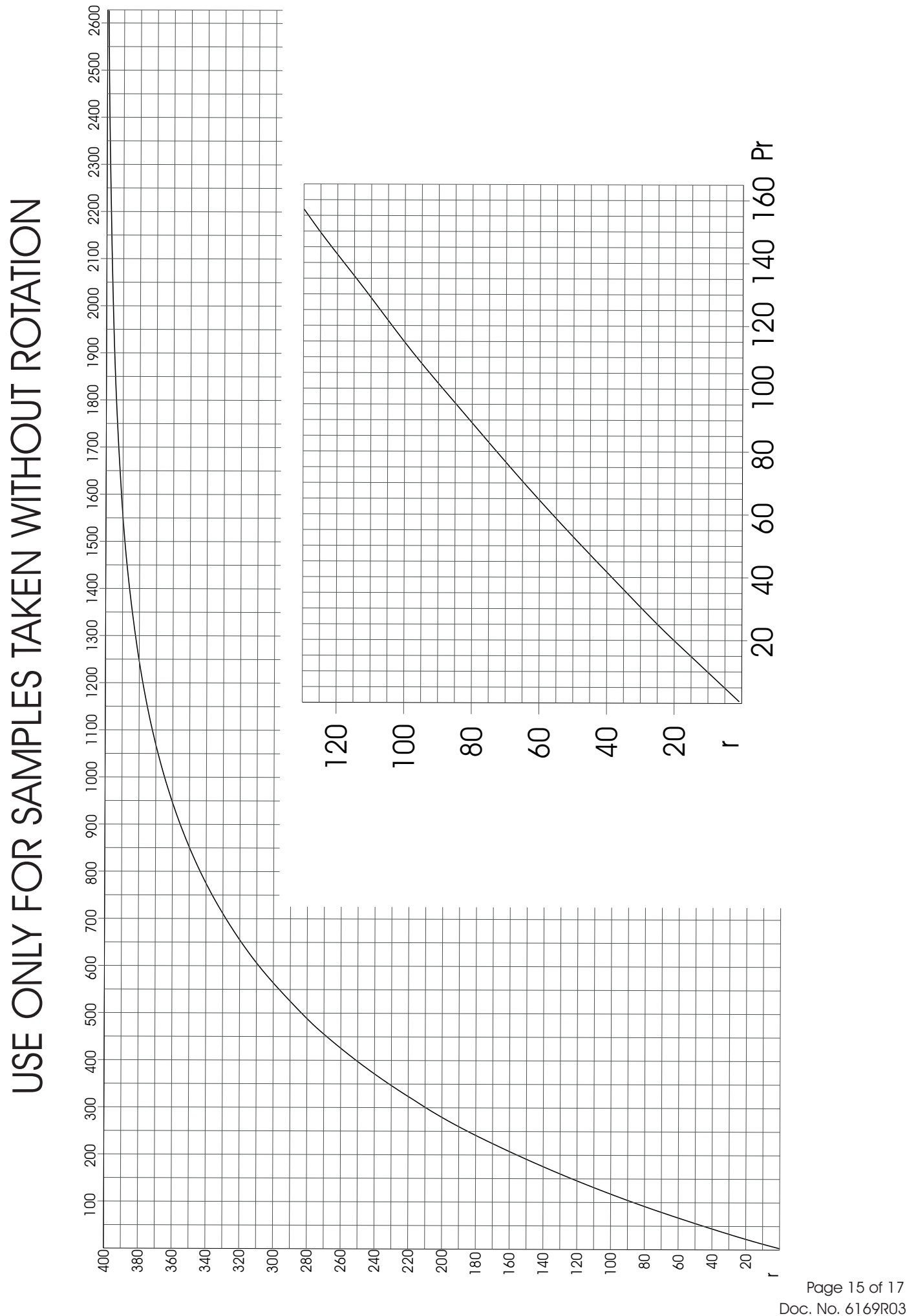

IUL,S.A. Torrent de l´Estadella 22 - 08030 Barcelona - Tel.+34-932740232 - Fax.+34-932740144 E-mail iul@iul-inst.com - VAT.No.ESA 58390600

Page 15 of 17

Pr

### **TECHNICAL DATA**

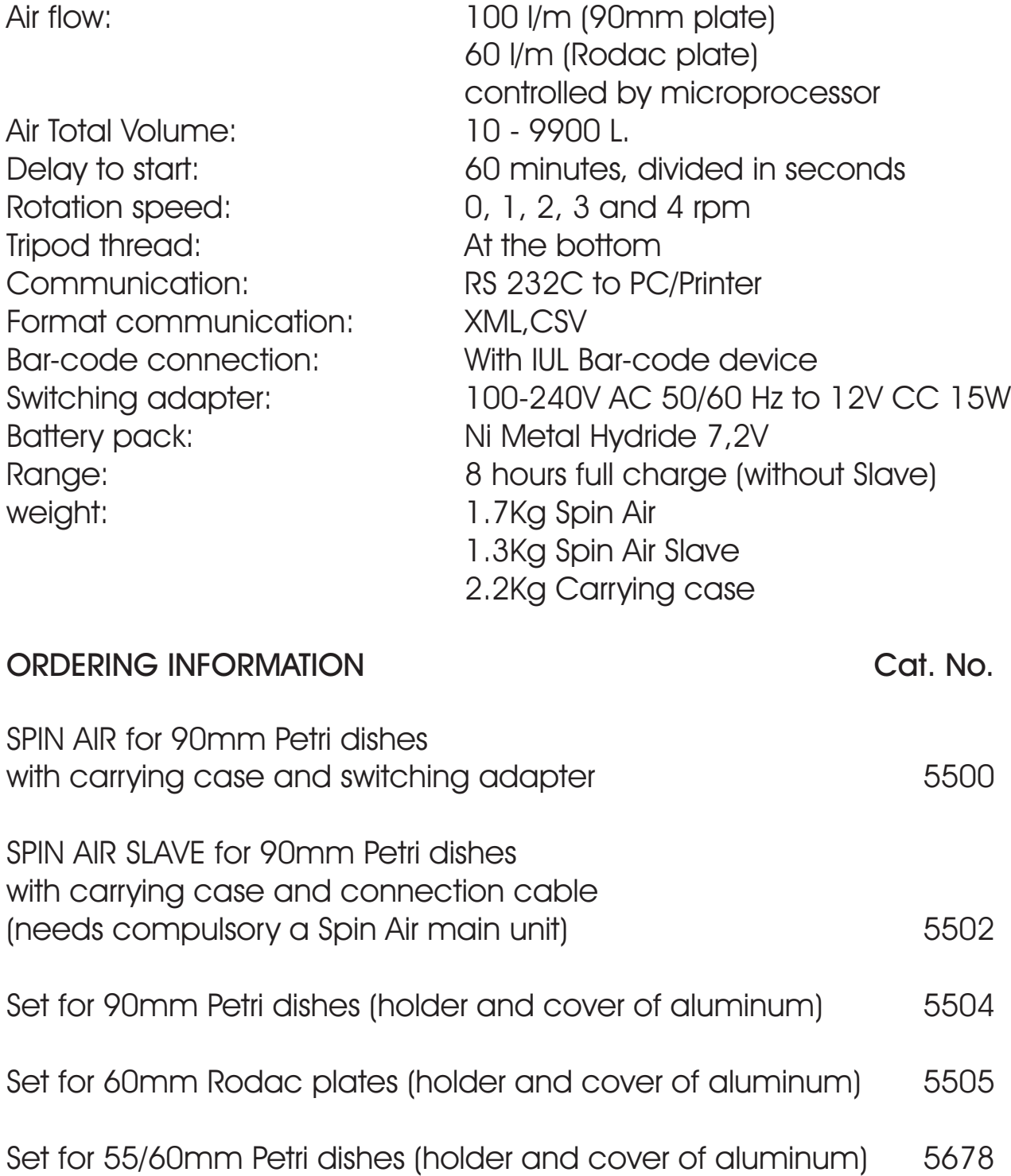

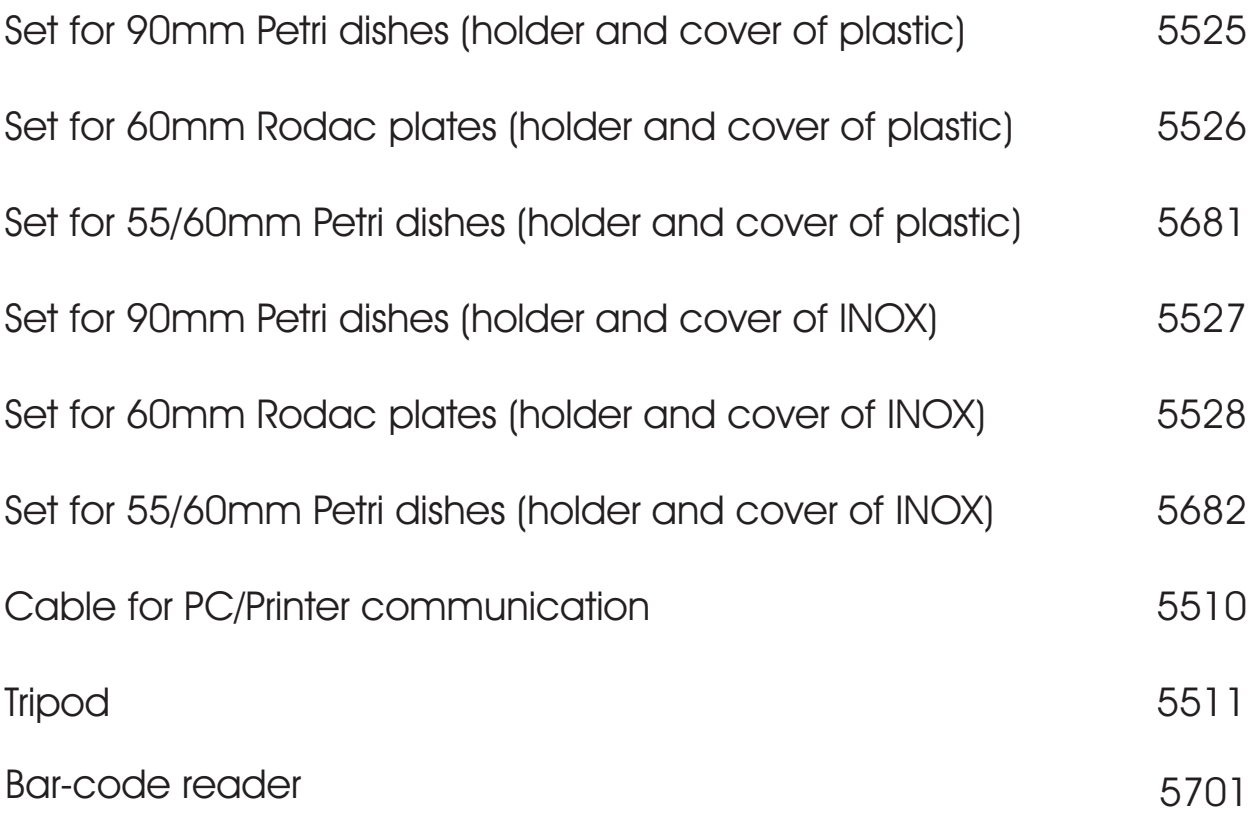

#### **IUL S.A**

Torrent de l'Estadella 22 08030 Barcelona-España Tel. (34) 932740232 - Fax. (34) 932740144

www.iul-inst.com